# Ajouter des favoris avec Google Chrome

Le terme **Favori** dans Google Chrome est équivalent au terme **Marque-page** dans Firefox .

## **Afficher la barre des favoris**

Cliquez sur le bouton avec les trois points en haut et à droite du navigateur.

Dans le menu, cliquez sur **Favoris**

Puis dans le menu sur **Afficher la barre de favoris**

Une ligne supplémentaire vient d'être créé sous la ligne de saisie des adresses web.

## **Mettre un site dans les favoris**

Une fois que la page du site est ouverte dans Google Chrome, cliquez sur l'étoile située à droite de la zone d'adresse.

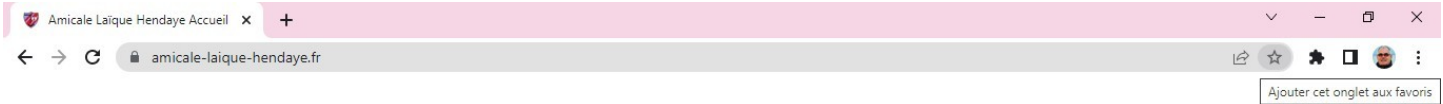

Dans le menu d'enregistrement des favoris, vous pouvez modifier le nom que vous voulez donner à votre favori (mettre un nom évocateur).

Une fois les modifications réalisées validez à l'aide du bouton **OK**.

Vous pouvez constater que votre favori est maintenant visible dans la barre des favoris.

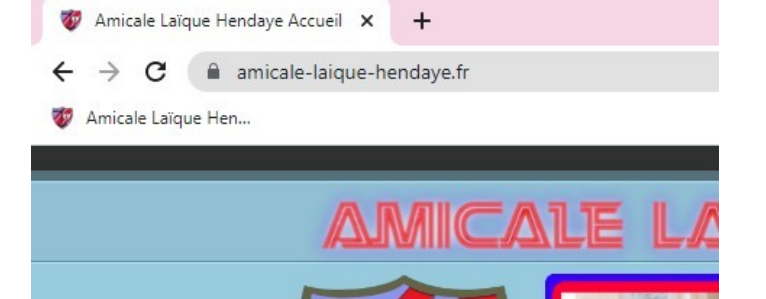

**Créer un dossier pour y ranger plusieurs favoris**

Cliquez avec le clic droit sur la **barre des favoris**.

Puis dans le menu sélectionnez **Ajouter un dossier**.

Dans la fenêtre **Nouveau dossier**, renommez votre dossier comme vous le souhaitez.

Une fois les modifications réalisées validez à l'aide du bouton **Enregistrer**.

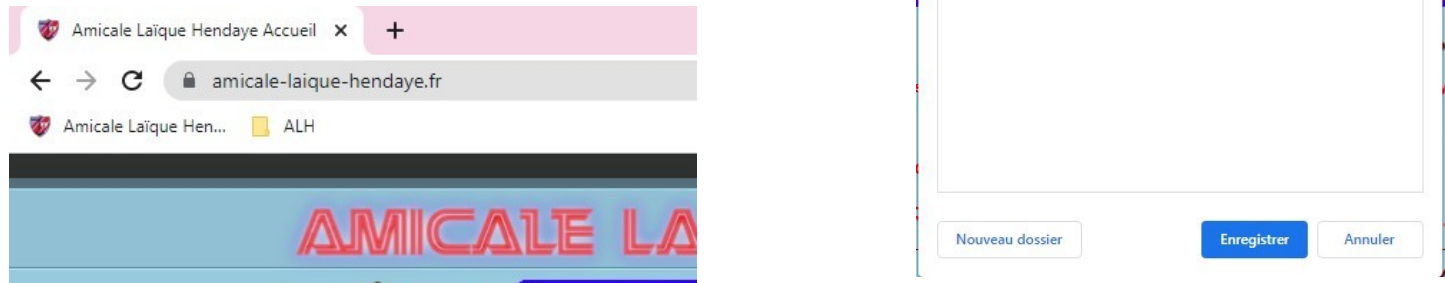

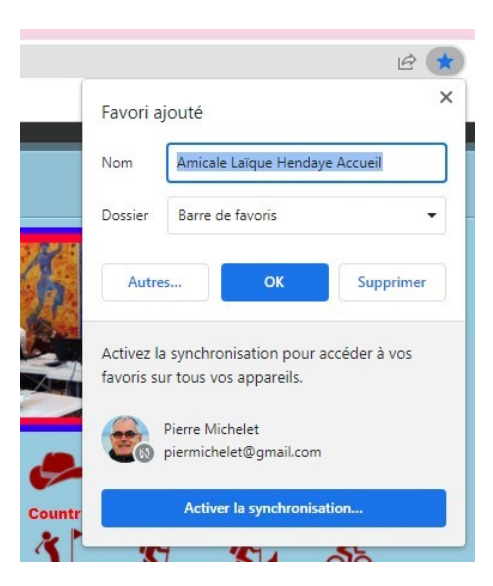

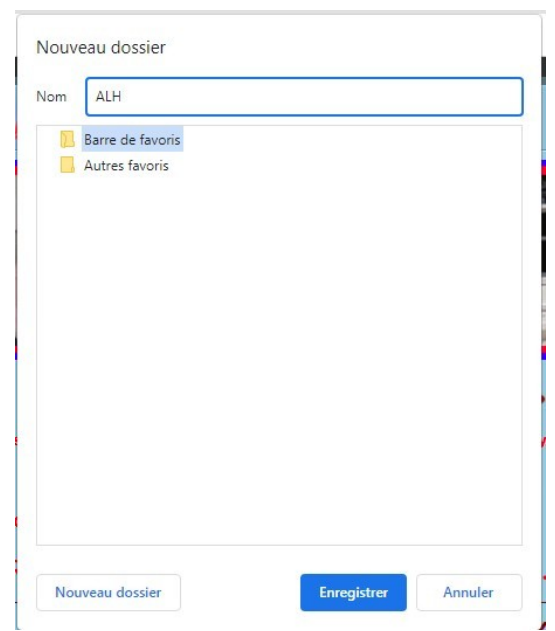

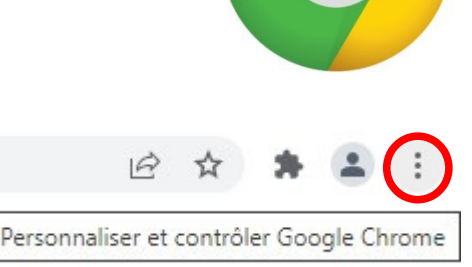

Vous pouvez également

Cliquez sur le bouton avec les trois points en haut et à droite du navigateur.

Dans le menu, cliquez sur **Favoris**

Puis dans le menu sur **Gestionnaire de favoris**

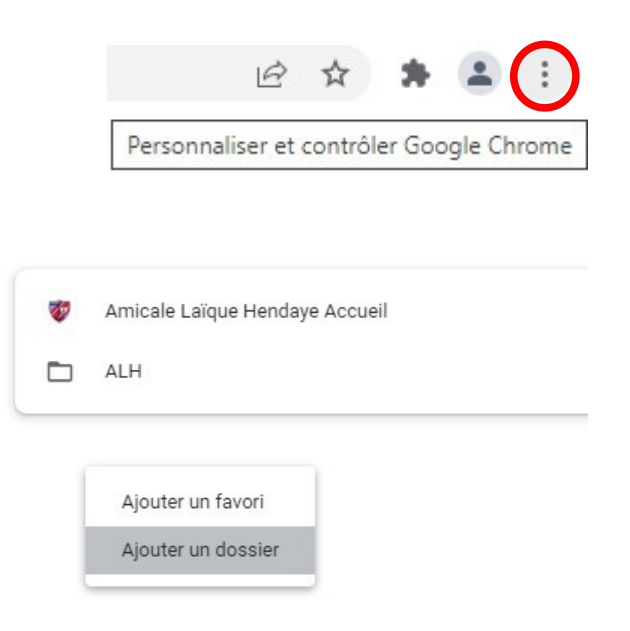

#### Sur cette page

Cliquez avec le clic droit dans la **page** sous, à droite ou à gauche de la zone où sont affichés les favoris ou les dossiers déjà existants.

Puis dans le menu sélectionnez **Ajouter un dossier**.

Dans la fenêtre ouverte, indiquez le nom de votre dossier.

Une fois les modifications réalisées validez à l'aide du bouton **Enregistrer**.

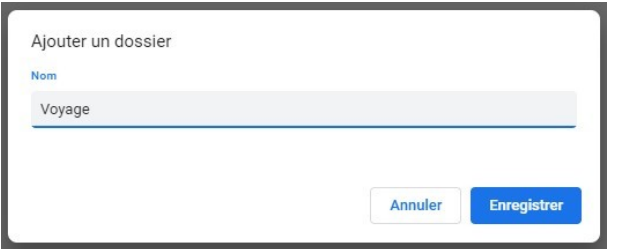

#### **Ranger un favori dans un dossier**

Vous pouvez placer un favori dans un dossier en utilisant la **Barre des favoris** ou le **Gestionnaire des favoris**.

Cliquez et maintenez le clic enfoncé sur la **page** que vous voulez déplacer.

Glissez la page sur le **Dossier** où vous voulez la ranger.

Relâchez le clic de la souris.

Votre page est maintenant rangée.